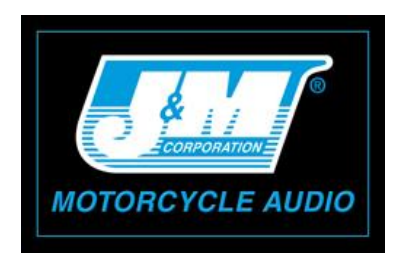

## [www.Jmcorp.com](http://www.jmcorp.com/) [ROKKER\\_DSP\\_PRO@Jmcorp.com](mailto:ROKKER_DSP_PRO@Jmcorp.com)

## **J&M ROKKER® XTP/XXRP Amplifier Program Download Instructions for File Located on J&M Website ROKKER download page.** (Compatible with Windows 7 & 8 Only)

- 1. Go to the J&M website ROKKER DSP downloads and choose the file applicable to your exact audio system configuration.
- 2. Single click on the **"Chosen File".**
- 3. Single click on **"OPEN".**
- 4. Double click on **"JM\_DSP\_OB.exe".**
- 5. Single click on **"Extract All".**
- 6. Then single click **"Extract".** (if destination folder already contains **"JM\_Update"**, single click **"Yes"** to replace those files, check the box **"Do this for the next 3 conflicts"** and single click **"Copy & Replace".**
- 7. Plug Dongle into the laptop or desktop USB port and the other end to the DSP port on the amplifier.
- 8. Turn Motorcycle ignition to accessory or on position, and view the small light on amplifier as it first flashes, then **"WAIT"** until the light transitions to **"Steady green illumination"** and then increase radio volume to a moderate listening level.
- 9. Double click on **"JM\_DSP\_OB.exe".** (If Windows info screen asks permission to RUN single click **"RUN").**
- 10. If antivirus info screen asks for your permission also, single click **"RUN this program anyway".**
- 11. Single click upper right hand corner **"Red-X"**
- 12. Single click on **"Save to Amp"** which will **"MUTE"** the audio system volume for approximately 4 seconds while the software is being loaded into the amp. (If the audio system does NOT MUTE or error code in red indicates **"USB Connect Fail"**, close **"J&M Amp Controller"** with a single click to the upper right hand corner **"Red-X"** and go back to step 7).
- 13. Wait and watch program **"Writing to Address",** until music returns at which point programming is complete.
- 14. Turn off motorcycle ignition.
- 15. Close **"J&M Amp Controller"** with **"Red-X"** in upper right hand corner.
- 16. Single click upper right hand corner **"Red-X".**
- 17. Disconnect dongle from amplifier and computer.
- 18. Turn on motorcycle ignition to the on or accessory position and verify proper amplifier operation thru out its entire volume range.